## **Příklad - Minimální množství u pravidel dodávek položky**

U pravidel dodávek lze nastavit minimální množství položky (pole **Minimální množství**, viz [Struktura formuláře pravidlo dodávky](https://docs.elvacsolutions.eu/pages/viewpage.action?pageId=75497607)  [položek\)](https://docs.elvacsolutions.eu/pages/viewpage.action?pageId=75497607), které lze jeho prostřednictvím objednat.

V tomto příkladu nastavíme minimální množství pravidlu s položkou "Těsto" od dodavatele "RETAIL".

Přejdeme do evidence [Pravidla dodávky položek,](https://docs.elvacsolutions.eu/pages/viewpage.action?pageId=74252541) dostupné ze sekce [PLM](https://docs.elvacsolutions.eu/display/GPLDOC/PLM), otevřeme pravidlo,

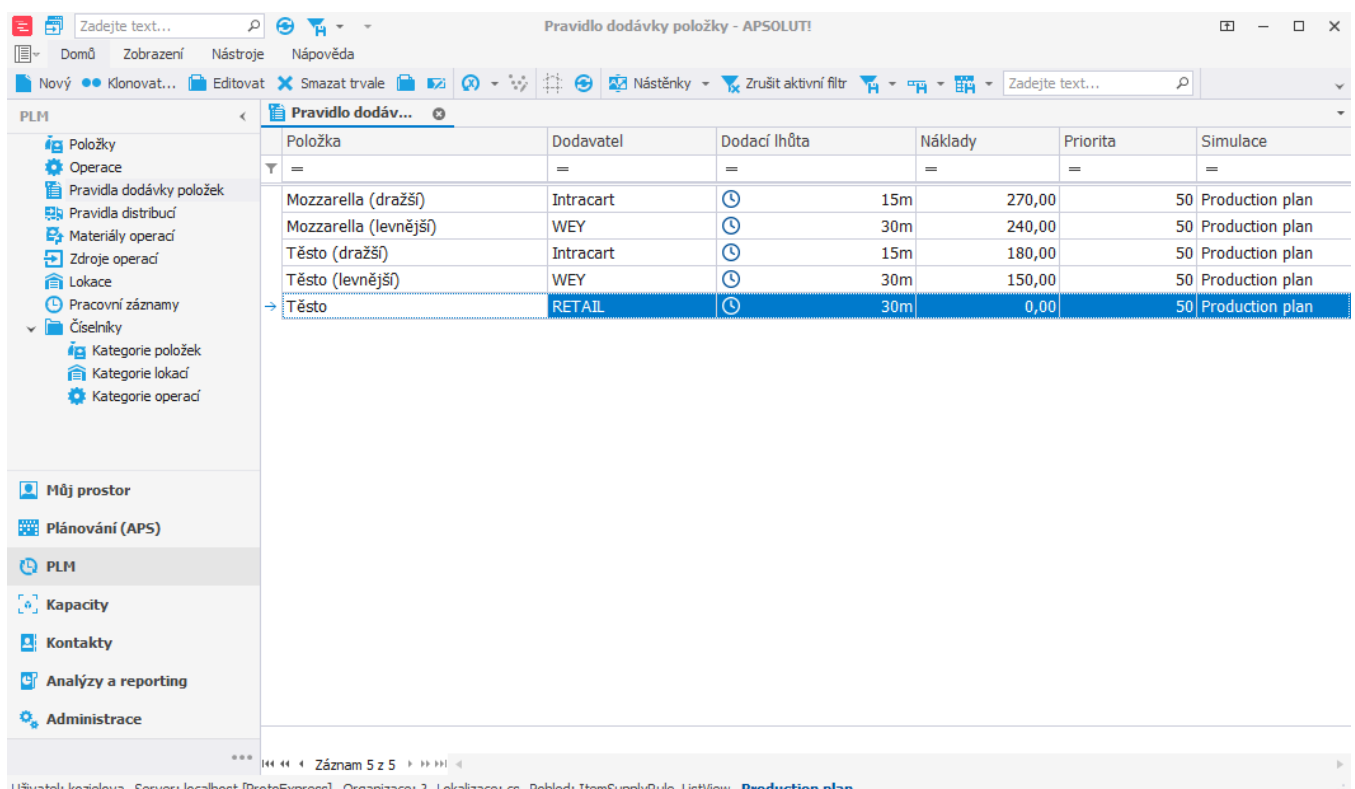

ace: cs Pohled: ItemSupplyRule\_ListView <mark>Produ</mark> )st [Pro

na [formuláři](https://docs.elvacsolutions.eu/pages/viewpage.action?pageId=75497607) změníme **Minimální množství** na 5. To znamená že bude objednáno vždy 5 kilo, a nebo více, a to i v případě, že je potřeba menší množství těsta.

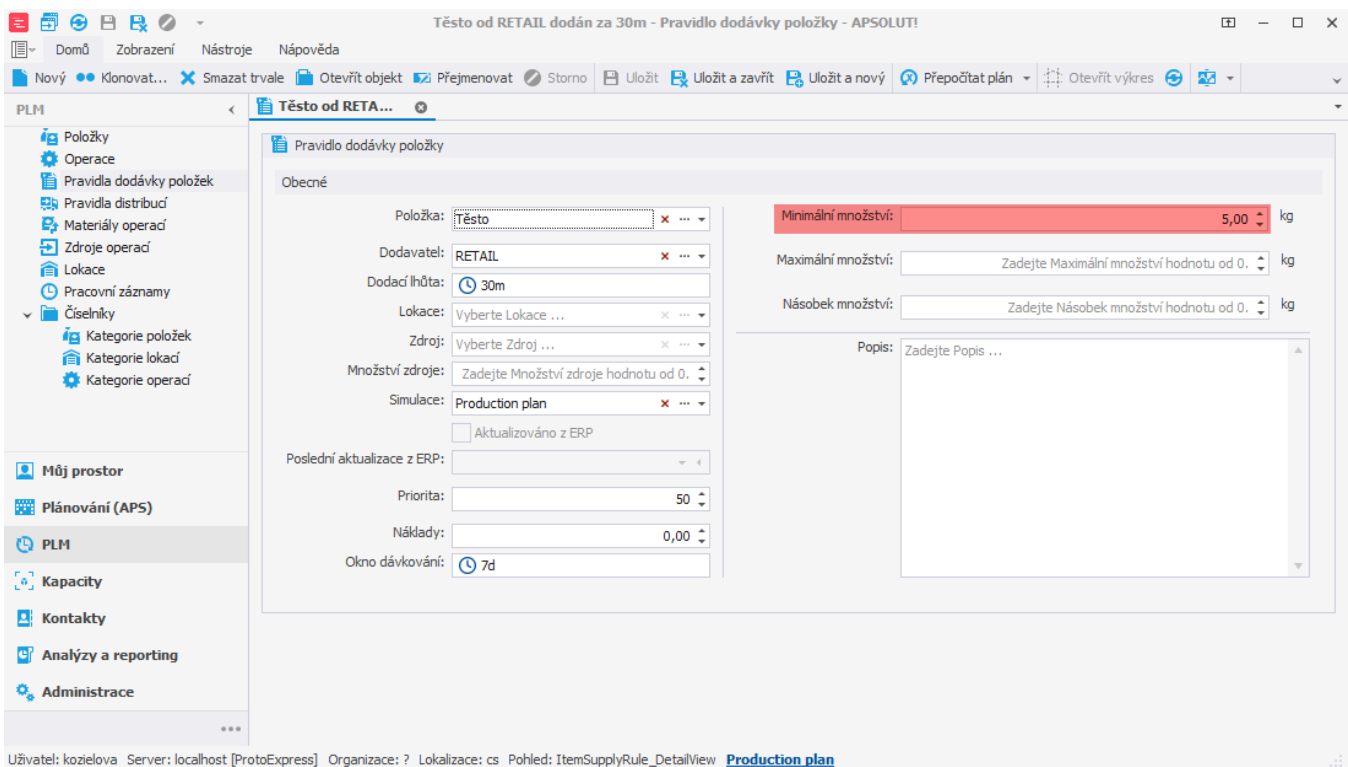

Po naplánování vidíme v evidenci objednávek, že je opravdu vždy objednáno alespoň 5 kilogramů těsta.

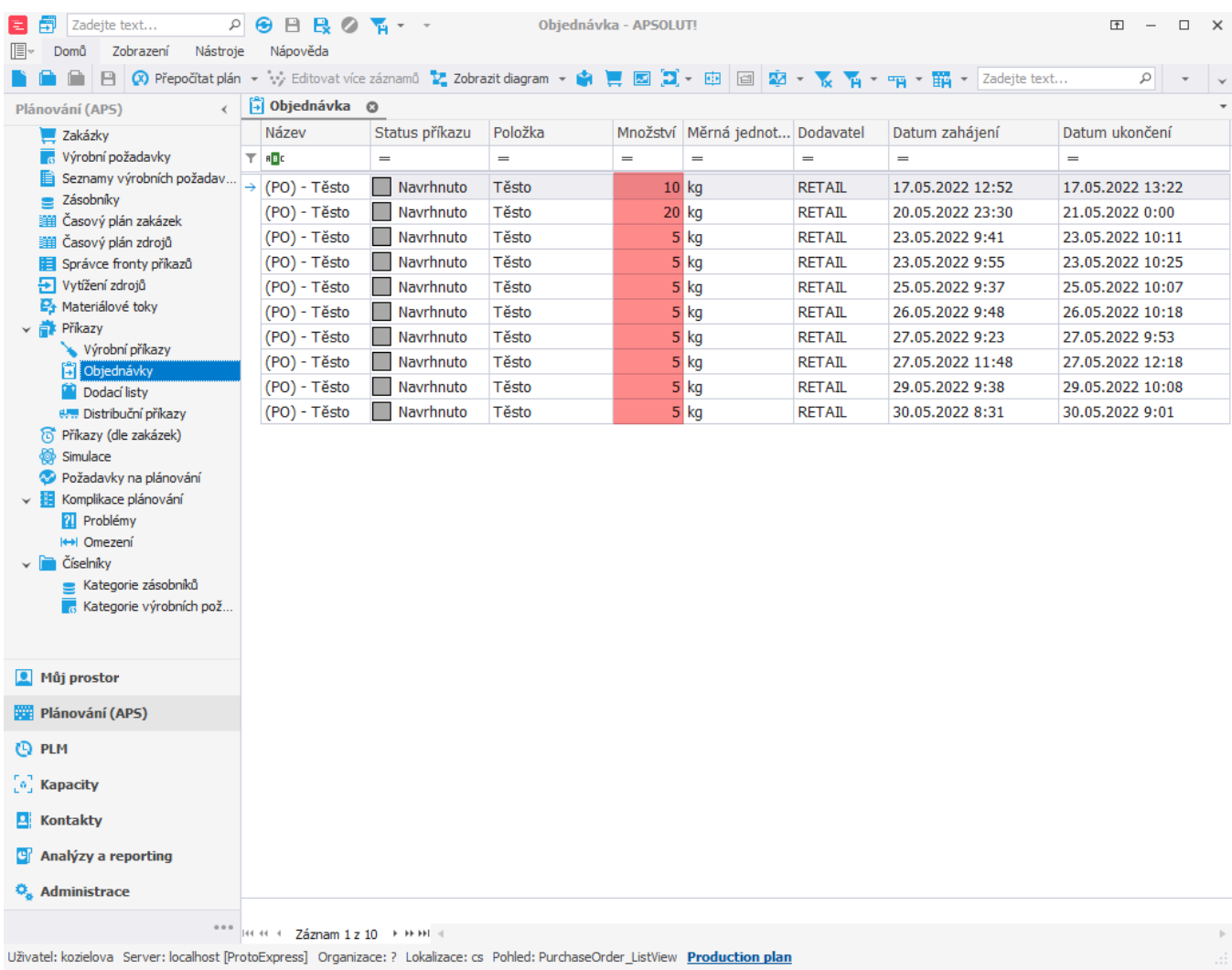